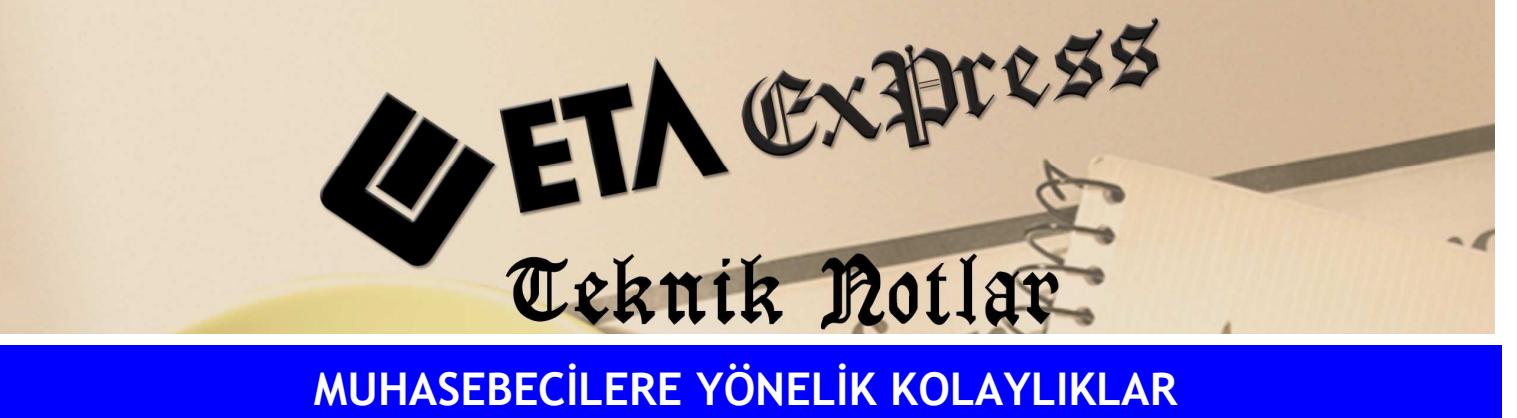

Đ**lgili Versiyon/lar :** ETA:SQL, ETA:V.8-SQL Đ**lgili Modül/ler :** Muhasebe

## BİLANÇO VE GELİR TABLOSUNUN DÖNEMSEL OLARAK SAKLANMASI

Bilanço ve Gelir tablosunu dönemsel olarak saklamak ve geçmiş döneme ait Bilanço ve Gelir tablosunu kayıtlı "Tablodan" seçerek döküm almak mümkündür.

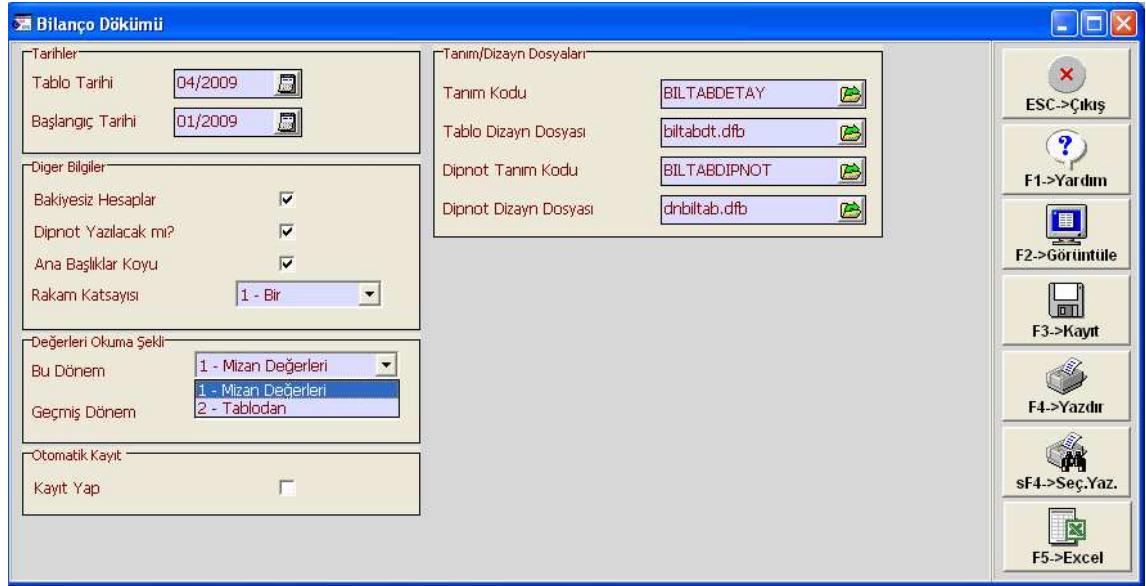

Muhasebe modülünde Bilanço ve Gelir Tablosu dökümleri dönemsel olarak saklamak için **F3**-Kayıt tuşu ile kayıt edilir.

Geçmiş dönemlere ait Bilanço Dökümü ve Gelir Tablosu alınmak istendiğinde Değerleri Okuma Şekli ; Bu dönem için; 2-Tablodan seçeneği seçilir. Bu şekilde daha önce kaydedilmiş olan dönemlerin dökümü alınır.

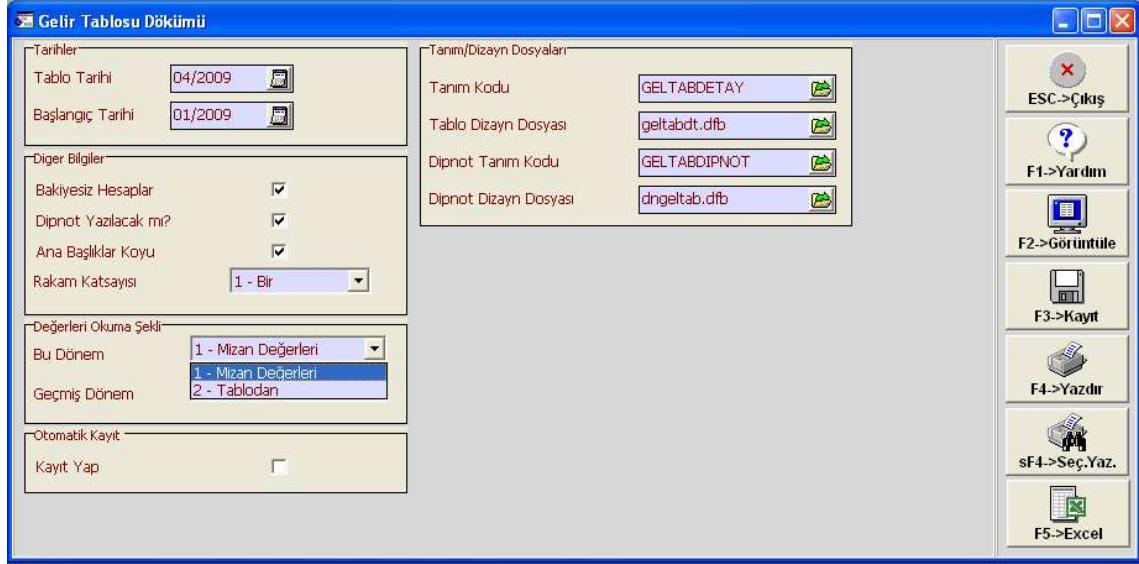

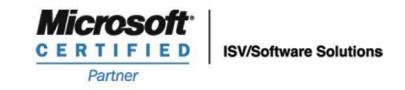

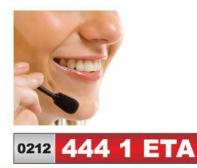

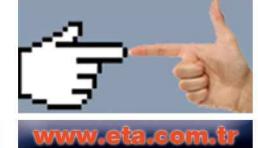